## Python TensorFlow Tutorial – Build a Neural Network

April 8, [2017](http://adventuresinmachinelearning.com/2017/04/) [Andy](http://adventuresinmachinelearning.com/author/andyt81/)

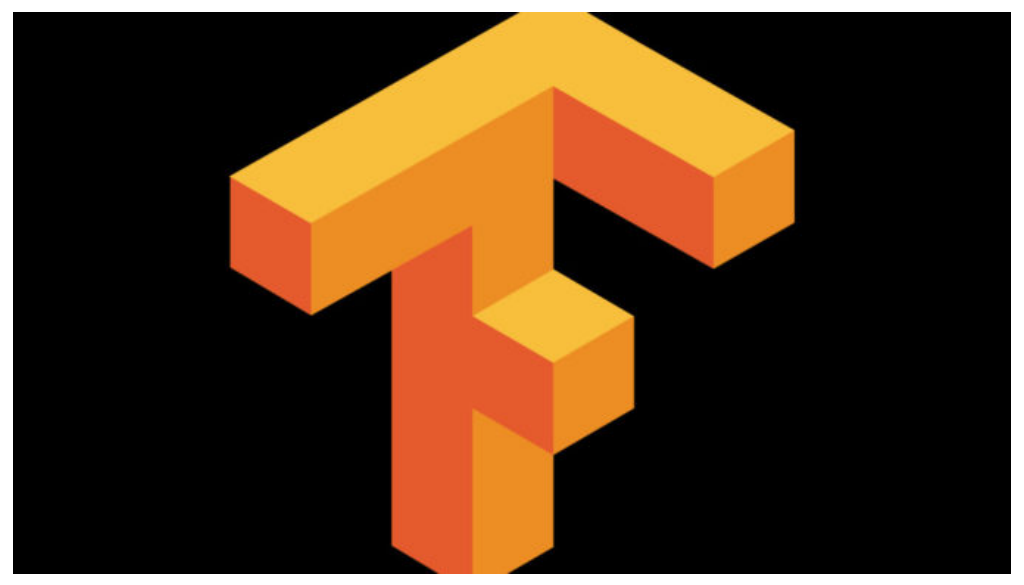

The TensorFlow logo

Google's TensorFlow has been a hot topic in deep learning recently. The open source software, designed to allow efficient computation of data flow graphs, is especially suited to deep learning tasks. It is designed to be executed on single or multiple CPUs and GPUs, making it a good option for complex deep learning tasks. In it's most recent incarnation – version 1.0 – it can even be run on certain mobile operating systems.

This introductory tutorial to TensorFlow will give an overview of some of the basic concepts of TensorFlow in Python. These will be a good stepping stone to building more complex deep learning networks, such as Convolution Neural Networks and Recurrent Neural Networks, in the package. We'll be creating a simple threelayer neural network to classify the MNIST dataset. This tutorial assumes that you are familiar with the basics of neural [networks](http://adventuresinmachinelearning.com/neural-networks-tutorial/), which you can get up to scratch with in the **neural networks tutorial** if required. To install TensorFlow, follow the instructions [here.](https://www.tensorflow.org/install/) First, let's have a look at the main ideas of TensorFlow.

# 1.0 TensorFlow graphs

TensorFlow is based on graph based computation – "what on earth is that?", you might say. It's an alternative way of conceptualising mathematical calculations. Consider the following expression  $a = (b + c) * (c + 2)$  a=(b+c)∗(c+2). We can break this function down into the following components:

$$
d = b + c
$$
  
\n
$$
e = c + 2
$$
  
\n
$$
a = d * c
$$
  
\n
$$
d=b + ce = c + 2a = d * c
$$

Now we can represent these operations graphically as:

4/10/2017 **Python TensorFlow Tutorial - Build a Neural Network - Adventures in Machine Learning** 

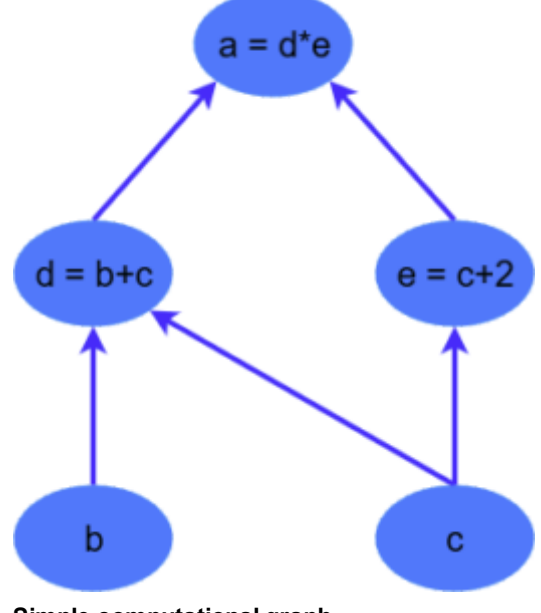

Simple computational graph

This may seem like a silly example – but notice a powerful idea in expressing the equation this way: two of the computations ( $d = b + c$  d=b+c and  $e = c + 2$  e=c+2) can be performed in parallel. By splitting up these calculations across CPUs or GPUs, this can give us significant gains in computational times. These gains are a must for big data applications and deep learning – especially for complicated neural network architectures such as Convolutional Neural Networks (CNNs) and Recurrent Neural Networks (RNNs). The idea behind TensorFlow is to ability to create these computational graphs in code and allow significant performance improvements via parallel operations and other efficiency gains.

We can look at a similar graph in TensorFlow below, which shows the computational graph of a three-layer neural network.

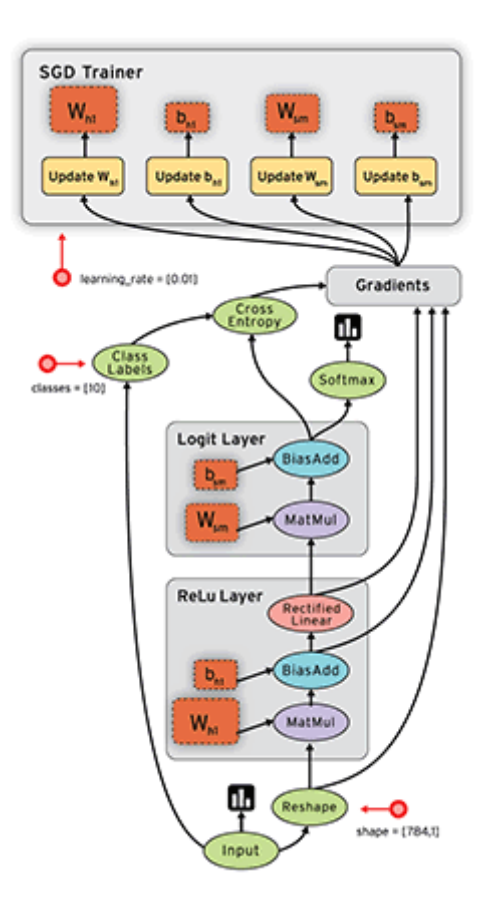

#### TensorFlow data flow graph

The animated data flows between different nodes in the graph are tensors which are multi-dimensional data arrays. For instance, the input data tensor may be 5000 x 64 x 1, which represents a 64 node input layer with 5000 training samples. After the input layer there is a hidden layer with [rectified](https://en.wikipedia.org/wiki/Rectifier_(neural_networks)) linear units as the activation function. There is a final output layer (called a "logit layer" in the above graph) which uses cross entropy as a cost/loss function. At each point we see the relevant tensors flowing to the "Gradients" block which finally flow to the [Stochastic](http://adventuresinmachinelearning.com/stochastic-gradient-descent/) Gradient Descent optimiser which performs the back-propagation and gradient descent.

Here we can see how computational graphs can be used to represent the calculations in neural networks, and this, of course, is what TensorFlow excels at. Let's see how to perform some basic mathematical operations in TensorFlow to get a feel for how it all works.

# 2.0 A Simple TensorFlow example

Let's first make TensorFlow perform our little example calculation above –  $a = (b + c) * (c + 2)$   $a = (b+c)*(c+2)$ . First we need to introduce ourselves to TensorFlow variables and constants. Let's declare some then I'll explain the syntax:

```
import tensorflow as tf
# first, create a TensorFlow constant
const = tf constant(2.0, name="const")# create TensorFlow variables
b = tf.Variable(2.0, name='b')c = tf.Variable(1.0, name='c')
```
As can be observed above, TensorFlow constants can be declared using the *tf.constant* function, and variables with the *tf. Variable* function. The first element in both is the value to be assigned the constant / variable when it is initialised. The second is an optional name string which can be used to label the constant / variable – this is handy for when you want to do visualisations (as will be discussed briefly later). TensorFlow will infer the type of the constant / variable from the initialised value, but it can also be set explicitly using the optional *dtype* argument. TensorFlow has many of its own types like *tf.float32, tf.int32* etc. – see them all [here](https://www.tensorflow.org/api_docs/python/tf/DType).

It's important to note that, as the Python code runs through these commands, the variables haven't actually been declared as they would have been if you just had a standard Python declaration (i.e. b = 2.0). Instead, all the constants, variables, operations and the computational graph are only created when the initialisation commands are run.

Next, we create the TensorFlow operations:

```
# now create some operations
d = tf.add(b, c, name='d')e = tf.add(c, const, name='e')a = tf.multiply(d, e, name='a')
```
TensorFlow has a wealth of operations available to perform all sorts of interactions between variables, some of which we'll get to later in the tutorial. The operations above are pretty obvious, and they instantiate the operations  $\mathrm{\bar{b}} + \mathrm{c}$  b+c,  $\mathrm{c}$  +  $2.0$  c+2.0 and  $\mathrm{d}$   $*$   $\mathrm{e}$ d $* \mathrm{e}$ .

The next step is to setup an object to initialise the variables and the graph structure:

```
# setup the variable initialisation
init op = tf.global variables initializer()
```
Ok, so now we are all set to go. To run the operations between the variables, we need to start a TensorFlow session – tf. Session. The TensorFlow session is an object where all operations are run. Using the with Python syntax, we can run the graph with the following code:

```
# start the session
with tf.Session() as sess:
    # initialise the variables
    sess.run(init_op)
    # compute the output of the graph
    a out = sess.run(a)
    print("Variable a is {}".format(a_out))
```
The first command within the with block is the initialisation, which is run with the, well, run command. Next we want to figure out what the variable a should be. All we have to do is run the operation which calculates a i.e.  $a =$ tf.multiply(d, e, name='a'). Note that a is an operation, not a variable and therefore it can be run. We do just that with the sess.run(a) command and assign the output to a *out*, the value of which we then print out.

Note something cool – we defined operations  $d$  and e which need to be calculated before we can figure out what a is. However, we don't have to explicitly run those operations, as TensorFlow knows what other operations and variables the operation a depends on, and therefore runs the necessary operations on its own. It does this through its data flow graph which shows it all the required dependencies. Using the TensorBoard functionality, we can see the graph that TensorFlow created in this little program:

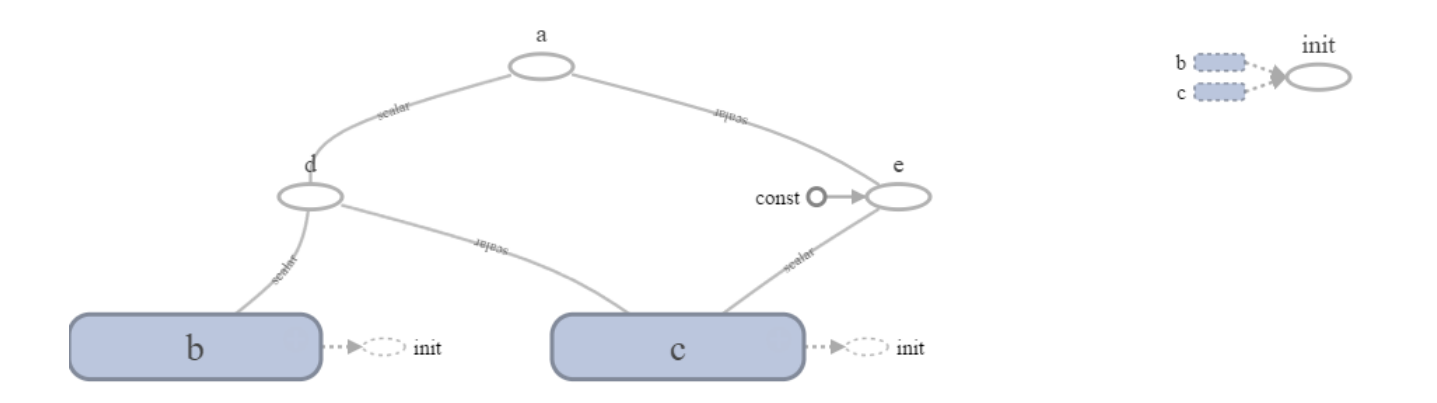

#### Simple TensorFlow graph

Now that's obviously a trivial example – what if we had an array of b values that we wanted to calculate the value of a over?

### 2.1 The TensorFlow placeholder

Let's also say that we didn't know what the value of the array b would be during the declaration phase of the TensorFlow problem (i.e. before the with tf.Session() as sess) stage. In this case, TensorFlow requires us to declare the basic structure of the data by using the *tf.placeholder* variable declaration. Let's use it for *b*:

# create TensorFlow variables  $b = tf.placeholder(tf.float32, [None, 1], name='b')$ 

Because we aren't providing an initialisation in this declaration, we need to tell TensorFlow what data type each element within the tensor is going to be. In this case, we want to use tf.float32. The second argument is the shape of the data that will be "injected" into this variable. In this case, we want to use a  $(? \times 1)$  sized array – because we are being cagey about how much data we are supplying to this variable (hence the "?"), the placeholder is willing to accept a *None* argument in the size declaration. Now we can inject as much 1dimensional data that we want into the b variable.

The only other change we need to make to our program is in the sess.run( $a, \ldots$ ) command:

a out = sess.run(a, feed dict={b: np.arange(0, 10)[:, np.newaxis]})

Note that we have added the feed dict argument to the sess.run(a,...) command. Here we remove the mystery and specify exactly what the variable b is to be  $-$  a one-dimensional range from 0 to 10. As suggested by the argument name, feed dict, the input to be supplied is a Python dictionary, with each key being the name of the *placeholder* that we are filling.

When we run the program again this time we get:

```
Variable a is [[ 3.]
     6.1[ 9.]
   [ 12.]
   15.1\lceil 18.]
 \lceil 21.]
 \lceil 24.]
   27.]
   [ 30.]]
```
Notice how TensorFlow adapts naturally from a scalar output (i.e. a singular output when  $a=9.0$ ) to a tensor (i.e. an array/matrix)? This is based on its understanding of how the data will flow through the graph.

Now we are ready to build a basic MNIST predicting neural network.

# 3.0 A Neural Network Example

Now we'll go through an example in TensorFlow of creating a simple three layer neural network. In future articles, we'll show how to build more complicated neural network structures such as convolution neural networks and recurrent neural networks. For this example though, we'll keep it simple. If you need to scrub up on your neural network basics, check out my **[popular](http://adventuresinmachinelearning.com/neural-networks-tutorial/) tutorial on the subject**. In this example, we'll be using the MNIST dataset (and its associated loader) that the TensorFlow package provides. This MNIST dataset is a set of 28×28 pixel grayscale images which represent hand-written digits. It has 55,000 training rows, 10,000 testing rows and 5,000 validation rows.

We can load the data by running:

```
from tensorflow.examples.tutorials.mnist import input data
mnist = input data.read data sets('MNIST data/", one hot=True)
```
The one hot=True argument specifies that instead of the labels associated with each image being the digit itself i.e. "4", it is a vector with "one hot" node and all the other nodes being zero i.e. [0, 0, 0, 0, 1, 0, 0, 0, 0, 0]. This lets us easily feed it into the output layer of our neural network.

### 3.1 Setting things up

Next, we can set-up the placeholder variables for the training data (and some training parameters):

```
# Python optimisation variables
learning rate = 0.5epochs = 10batch size = 100# declare the training data placeholders
# input x ‐ for 28 x 28 pixels = 784
x = tf.placeholder(tf.float32, [None, 784])# now declare the output data placeholder ‐ 10 digits
y = tf.placeholder(tf.float32, [None, 10])
```
Notice the x input layer is 784 nodes corresponding to the 28 x 28 (=784) pixels, and the y output layer is 10 nodes corresponding to the 10 possible digits. Again, the size of x is (? x 784), where the ? stands for an as yet unspecified number of samples to be input – this is the function of the *placeholder* variable.

Now we need to setup the weight and bias variables for the three layer neural network. There are always L-1 number of weights/bias tensors, where L is the number of layers. So in this case, we need to setup two tensors for each:

```
# now declare the weights connecting the input to the hidden layer
W1 = tf.Variable(tf.randomnormal([784, 300], stdev=0.03), name='W1')b1 = tf.Variable(tf.randomnormal([300]), name='b1')# and the weights connecting the hidden layer to the output layer
W2 = tf.Variable(tf.randomnormal([300, 10], stddev=0.03), name='W2')b2 = tf.Variable(tf.randomnormal([10]), name='b2')
```
Ok, so let's unpack the above code a little. First, we declare some variables for W1 and b1, the weights and bias for the connections between the input and hidden layer. This neural network will have 300 nodes in the hidden layer, so the size of the weight tensor W1 is [784, 300]. We initialise the values of the weights using a random normal distribution with a mean of zero and a standard deviation of 0.03. TensorFlow has a replicated version of the numpy random normal [function](https://docs.scipy.org/doc/numpy/reference/generated/numpy.random.normal.html), which allows you to create a matrix of a given size populated with random samples drawn from a given distribution. Likewise, we create W2 and b2 variables to connect the hidden layer to the output layer of the neural network.

Next, we have to setup node inputs and activation functions of the hidden layer nodes:

```
# calculate the output of the hidden layer
hidden out = tf.add(tf.matmul(x, W1), b1)hidden out = tf.nn.relu(hidden out)
```
In the first line, we execute the standard matrix multiplication of the weights  $(W1)$  by the input vector x and we add the bias  $b1$ . The matrix multiplication is executed using the *tf.matmul* operation. Next, we finalise the hidden out operation by applying a [rectified](https://en.wikipedia.org/wiki/Rectifier_(neural_networks)) linear unit activation function to the matrix multiplication plus bias. Note that TensorFlow has a rectified linear unit activation already setup for us, *tf.nn.relu.* 

This is to execute the following equations, as detailed in the neural [networks](http://adventuresinmachinelearning.com/neural-networks-tutorial/) tutorial:

$$
z^{(l+1)} = W^{(l)} x + b^{(l)}
$$
  
h<sup>(l+1)</sup> = f(z<sup>(l+1)</sup>)  
z(l+1)=W(l)x+b(l)h(l+1)=f(z(l+1))

Now, let's setup the output layer, y\_:

```
# now calculate the hidden layer output ‐ in this case, let's use a softmax activated
# output layer
y_ = tf.nn.softmax(tf.add(tf.matmul(hidden_out, W2), b2))
```
Again we perform the weight multiplication with the output from the hidden layer (hidden\_out) and add the bias, b2. In this case, we are going to use a **softmax [activation](https://en.wikipedia.org/wiki/Softmax_function)** for the output layer – we can use the included TensorFlow softmax function *tf.nn.softmax.* 

We also have to include a cost or loss function for the optimisation / backpropagation to work on. Here we'll use the cross entropy cost function, represented by:

$$
J = -\frac{1}{m} \sum_{i=1}^{m} \sum_{j=1}^{n} y_j^{(i)} \log(y_j^{(i)}) + (1 - y_j^{(i)}) \log(1 - y_j^{(i)})
$$
  
 
$$
J = -1m \sum_{i=1}^{n} m \sum_{j=1}^{n} y_j^{(i)} \log(y_j^{(i)}) + (1 - y_j^{(i)}) \log(1 - y_j^{(i)})
$$

Where  $y_j^{(i)}$  yj(i) is the ith training label for output node  $j$ ,  $y_j\_^{(i)}$  yj $\_$ (i) is the ith predicted label for output node  $j$ ,  $m$  is the number of training / batch samples and  $n$  is the number. There are two operations occurring in the above equation. The first is the summation of the logarithmic products and additions across all the output nodes. The second is taking a mean of this summation *across all the training samples*. We can implement this cross entropy cost function in TensorFlow with the following code:

```
y clipped = tf.clip by value(y, 1e-10, 0.9999999)
cross_entropy = ‐tf.reduce_mean(tf.reduce_sum(y * tf.log(y_clipped)
                        + (1 - y) * tf.log(1 - y-clipped), axis=1)
```
Some explanation is required. The first line is an operation converting the output  $y$  to a clipped version, limited between 1e-10 to 0.999999. This is to make sure that we never get a case were we have a  $log(0)$  operation occurring during training – this would return NaN and break the training process. The second line is the cross entropy calculation.

To perform this calculation, first we use TensorFlow's *tf.reduce\_sum* function – this function basically takes the sum of a given axis of the tensor you supply. In this case, the tensor that is supplied is the element-wise crossentropy calculation for a single node and training sample i.e.:

 ${\rm Y}^{({\rm i})}_{{\rm j}}\log({\rm y}_{{\rm j}\perp}^{({\rm i})})+ (1-{\rm y}^{({\rm i})}_{{\rm j}})\log(1-{\rm y}_{\rm j}\perp^{({\rm i})})$  yj(i)log(yj\_(i))+(1–yj(i))log(1–yj\_(i)). Remember that  ${\rm y}$  and  ${\rm y}_{{\rm c}}$ *clipped* in the above calculation are  $(m \times 10)$  tensors – therefore we need to perform the first sum over the second axis. This is specified using the axis=1 argument, where "1" actually refers to the second axis when we have a zerobased indices system like Python.

After this operation, we have an  $(m \times 1)$  tensor. To take the mean of this tensor and complete our cross entropy cost calculation (i.e. execute this part  $\frac{j}{m}\sum \frac{m}{i-1}$  1m∑i=1m), we use TensorFlow's *tf.reduce\_mean* function. This function simply takes the mean of whatever tensor you provide it. So now we have a cost function that we can use in the training process. i=1

```
# add an optimiser
optimiser =
tf.train.GradientDescentOptimizer(learning rate=learning rate).minimize(cross entropy)
```
Here we are just using the gradient descent optimiser provided by TensorFlow. We initialize it with a learning rate, then specify what we want it to do – i.e. minimise the cross entropy cost operation we created. This function will then perform the gradient descent (for more details on gradient descent see [here](http://adventuresinmachinelearning.com/stochastic-gradient-descent/) and here) and the **[backpropagation](http://adventuresinmachinelearning.com/neural-networks-tutorial/)** for you. How easy is that? TensorFlow has a library of popular neural network training optimisers, see [here.](https://www.tensorflow.org/api_guides/python/train)

Finally, before we move on to the main show, were we actually run the operations, let's setup the variable initialisation operation and an operation to measure the accuracy of our predictions:

```
# finally setup the initialisation operator
init op = tf.global variables initializer()
# define an accuracy assessment operation
correct\_prediction = tf.equals(tf.argvaux(y, 1), tf.argvaux(y_1, 1))accuracy = tf.readuce mean(tf.cast(correct prediction, tf.float32))
```
The correct prediction operation *correct* prediction makes use of the TensorFlow tf.equal function which returns True or False depending on whether to arguments supplied to it are equal. The *tf.argmax* function is the same as the numpy argmax [function](https://docs.scipy.org/doc/numpy/reference/generated/numpy.argmax.html), which returns the index of the maximum value in a vector / tensor. Therefore, the correct prediction operation returns a tensor of size ( $m \times 1$ ) of True and False values designating whether the neural network has correctly predicted the digit. We then want to calculate the mean accuracy from this tensor – first we have to cast the type of the correct prediction operation from a Boolean to a TensorFlow float in order to perform the reduce mean operation. Once we've done that, we now have an accuracy operation ready to assess the performance of our neural network.

### 3.2 Setting up the training

We now have everything we need to setup the training process of our neural network. I'm going to show the full code below, then talk through it:

```
# start the session
with tf.Session() as sess:
   # initialise the variables
   sess.run(init_op)
   total batch = int(len(mnist.train_labels) / batch size)for epoch in range(epochs):
        avg cost = 0for i in range(total batch):
            batch_x, batch_y = mnist.train.next_batch(batch_size=batch_size)
             _, c = sess.run([optimiser, cross_entropy],
                         feed dict={x: batch x, y: batch y})
            avg_cost += c / total_batch
        print("Epoch:", (epoch + 1), "cost =", "(:.3f)".format(avg-cost))print(sess.run(accuracy, feed dict={x: mnist.test.images, y: mnist.test.labels}))
```
Stepping through the lines above, the first couple relate to setting up the with statement and running the initialisation operation. The third line relates to our mini-batch training scheme that we are going to run for this neural network. If you want to know about mini-batch gradient descent, check out this [post](http://adventuresinmachinelearning.com/stochastic-gradient-descent/). In the third line, we are calculating the number of batches to run through in each training epoch. After that, we loop through each

4/10/2017 **Python TensorFlow Tutorial - Build a Neural Network - Adventures in Machine Learning** 

training epoch and initialise an avg cost variable to keep track of the average cross entropy cost for each epoch. The next line is where we extract a randomised batch of samples, *batch* x and batch y, from the MNIST training dataset. The TensorFlow provided MNIST dataset has a handy utility function, next batch, that makes it easy to extract batches of data for training.

The following line is where we run two operations. Notice that sess.run is capable of taking a list of operations to run as its first argument. In this case, supplying *[optimiser, cross entropy]* as the list means that both these operations will be performed. As such, we get two outputs, which we have assigned to the variables \_ and c. We don't really care too much about the output from the *optimiser* operation but we want to know the output from the cross entropy operation – which we have assigned to the variable c. Note, we run the *optimiser* (and cross entropy) operation on the batch samples. In the following line, we use c to calculate the average cost for the epoch.

Finally, we print out our progress in the average cost, and after the training is complete, we run the *accuracy* operation to print out the accuracy of our trained network on the test set. Running this program produces the following output:

Epoch:  $1 \text{ cost} = 0.586$ Epoch:  $2 \text{ cost} = 0.213$ Epoch:  $3 \text{ cost} = 0.150$ Epoch:  $4 \text{ cost} = 0.113$ Epoch: 5  $cost = 0.094$ Epoch:  $6 \text{ cost} = 0.073$ Epoch:  $7 \text{ cost} = 0.058$ Epoch:  $8 \text{ cost} = 0.045$ Epoch:  $9 \text{ cost} = 0.036$ Epoch:  $10 \text{ cost} = 0.027$ Training complete! 0.9787

There we go – approximately 98% accuracy on the test set, not bad. We could do a number of things to improve the model, such as regularisation (see this tips and [tricks](http://adventuresinmachinelearning.com/improve-neural-networks-part-1/) post), but here we are just interested in exploring TensorFlow. You can also use TensorBoard visualisation to look at things like the increase in accuracy over the epochs:

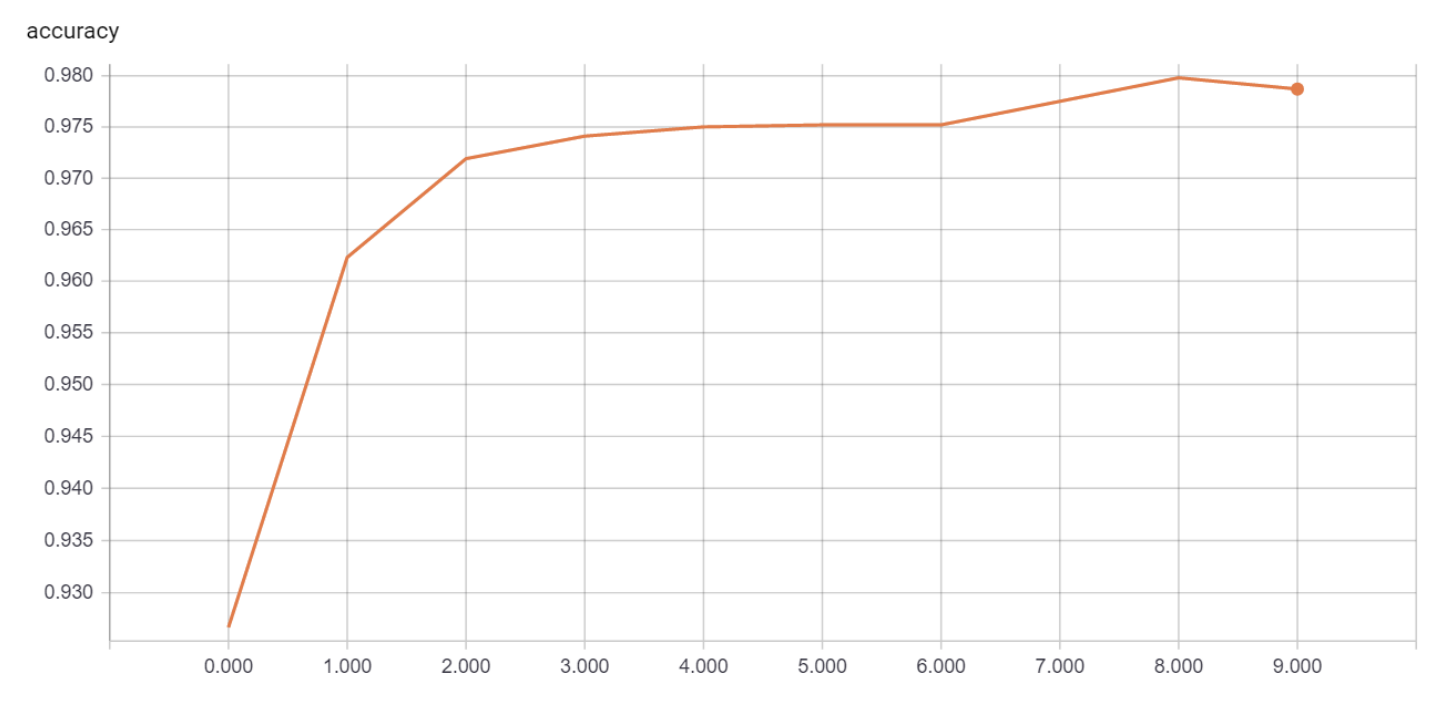